# **Primeiro Acesso ao Sistema Enade**

• Acessar o sistema ENADE, através do link [http://enade.inep.gov.br/enade](http://enade.inep.gov.br/enade/) , clicar no opção "**Entrar com gov.br**" e seguir os passos do sistema.

• **Coordenadores de mais de um curso: Observar os códigos dos cursos ao realizar as inscrições!!!**

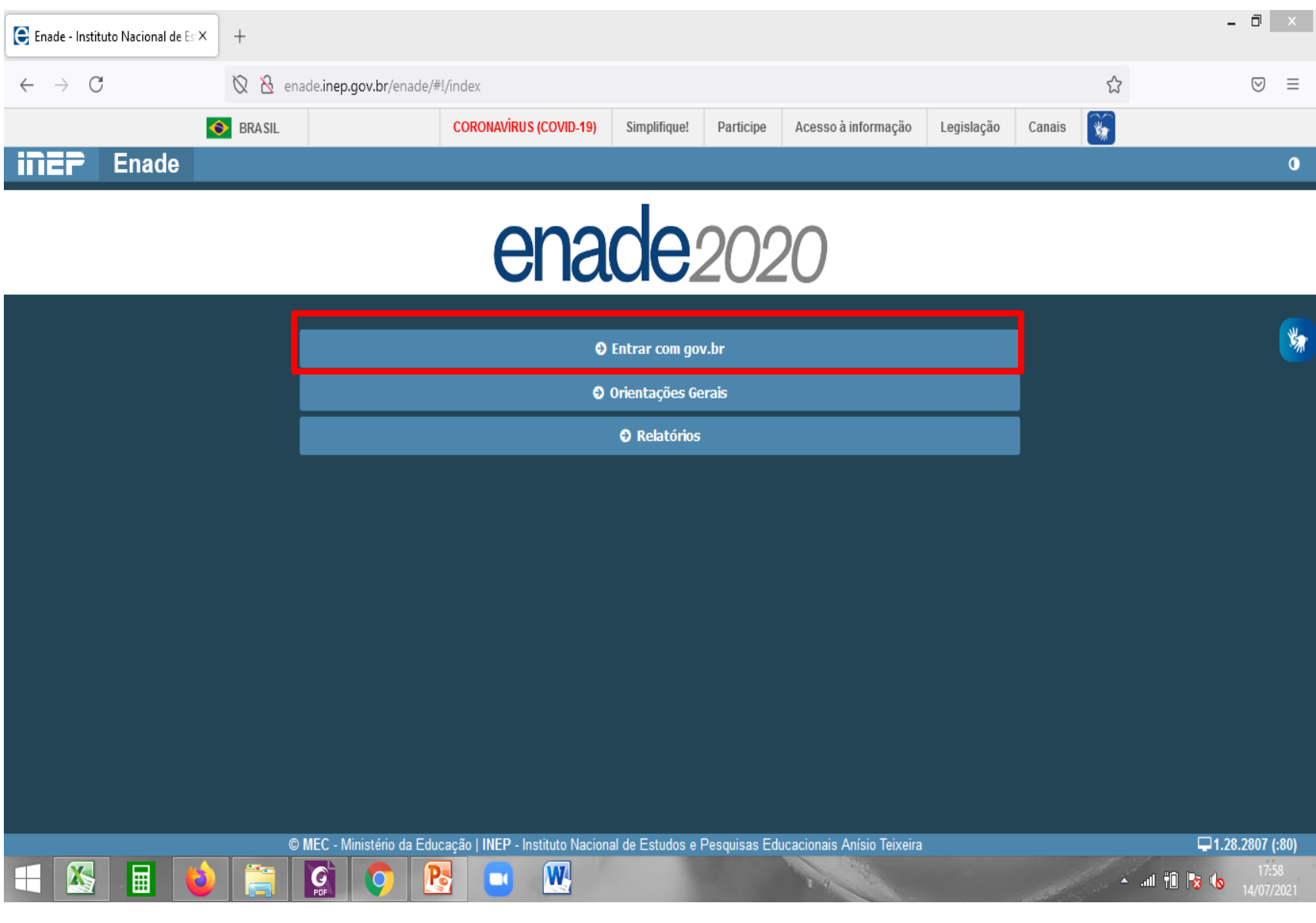

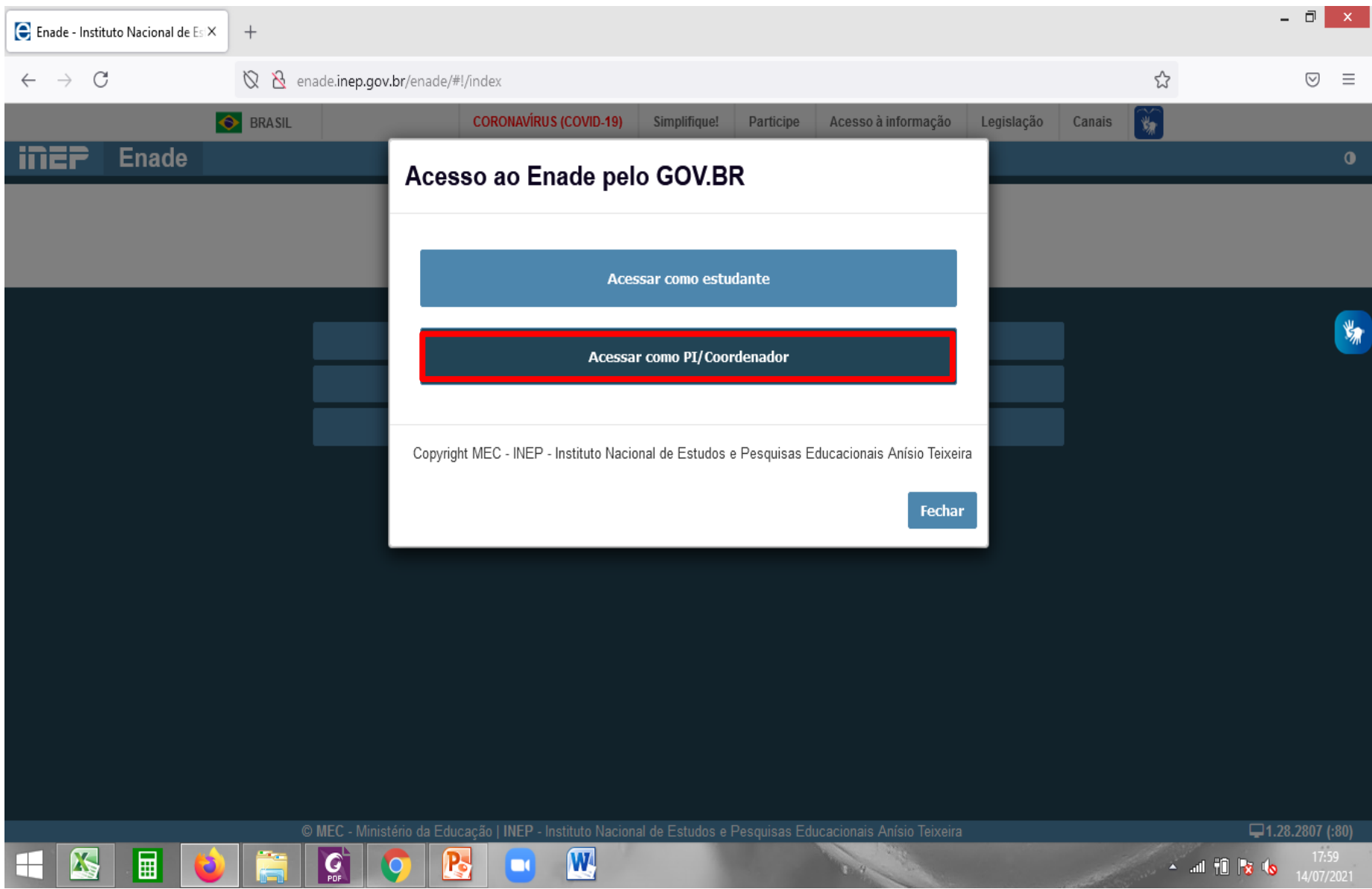

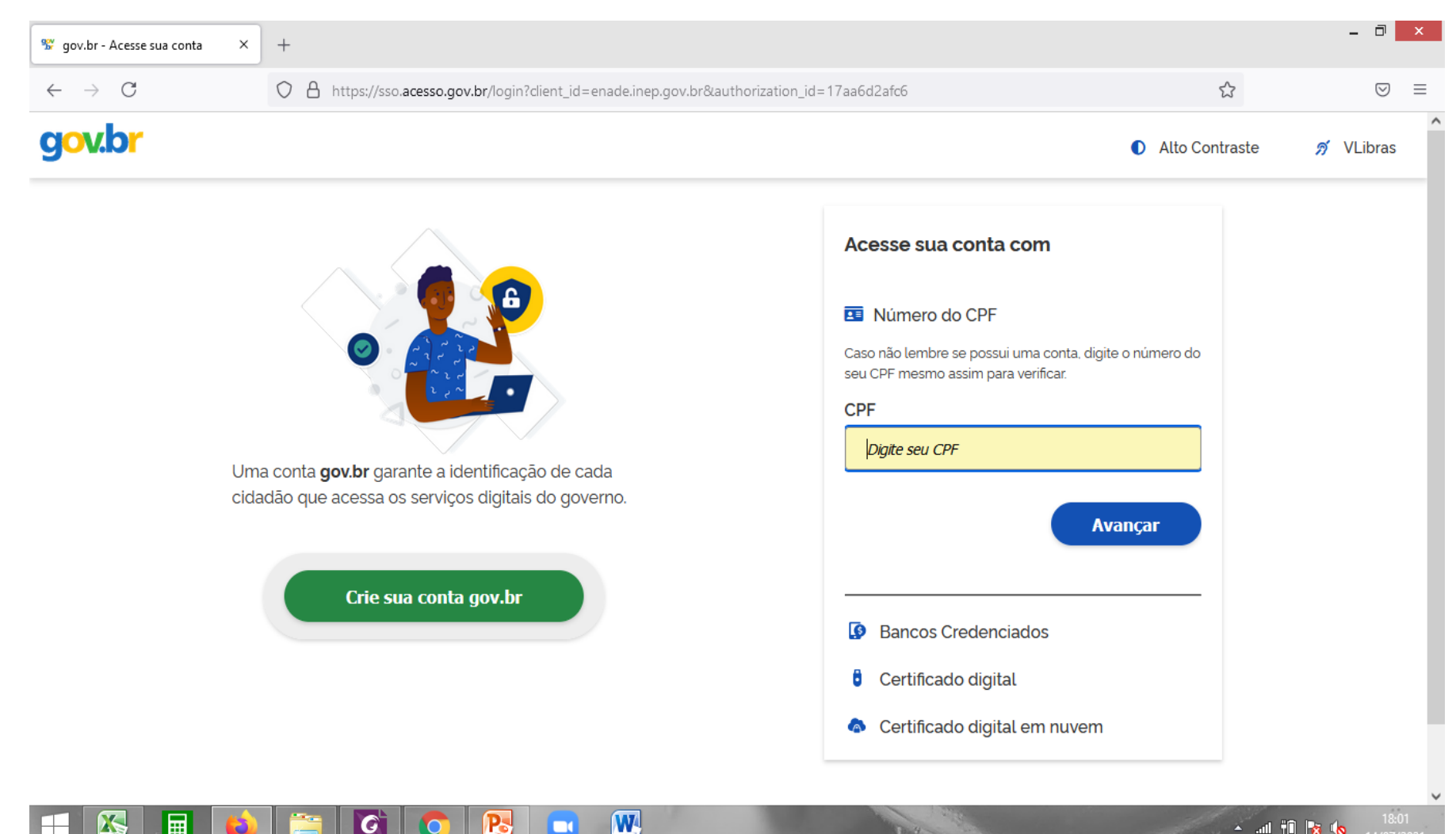

ш

Ж

前

- Caso já possua conta no gov.br, acessar com o seu CPF e senha.
- Caso ainda não possua conta no gov.br, clicar em "Criar sua conta gov.br" e realizar os passos do sistema.
- **O acesso ao sistema Enade é feito pelo login e senha do gov.br!**Acesse sua conta com

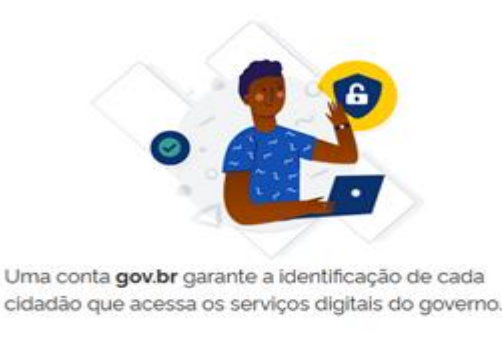

Número do CPF Caso não lembre se possui uma conta, digite o número do seu CPF mesmo assim para verificar CPF Digite seu CPF **Avancar** Bancos Credenciados Certificado digital Certificado digital em nuvem

Crie sua conta gov.br

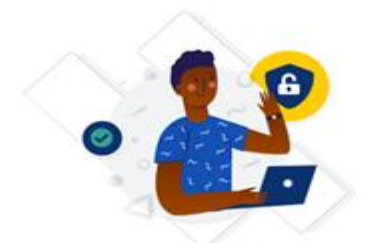

Uma conta gov.br garante a identificação de cada cidadão que acessa os serviços digitais do governo.

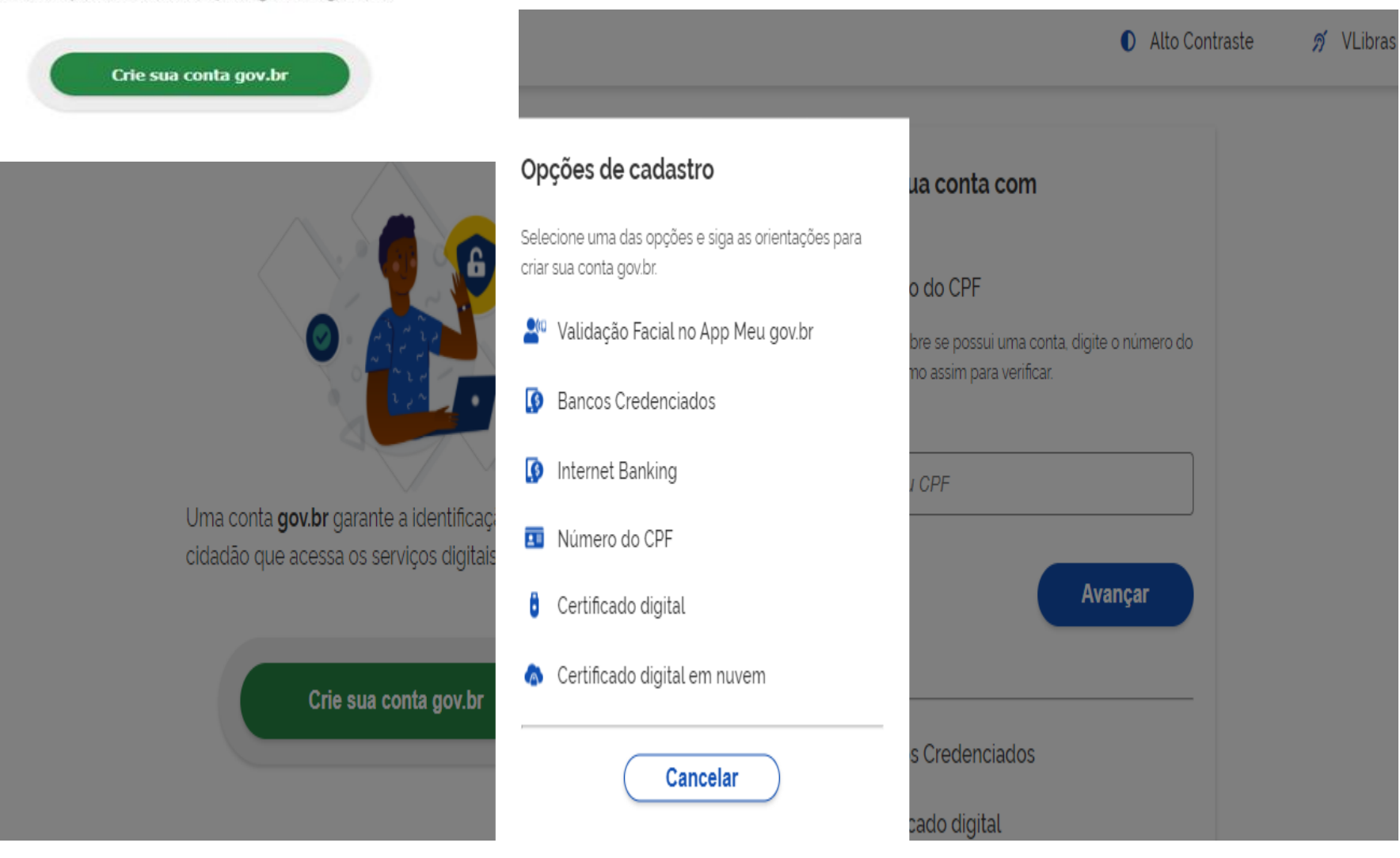

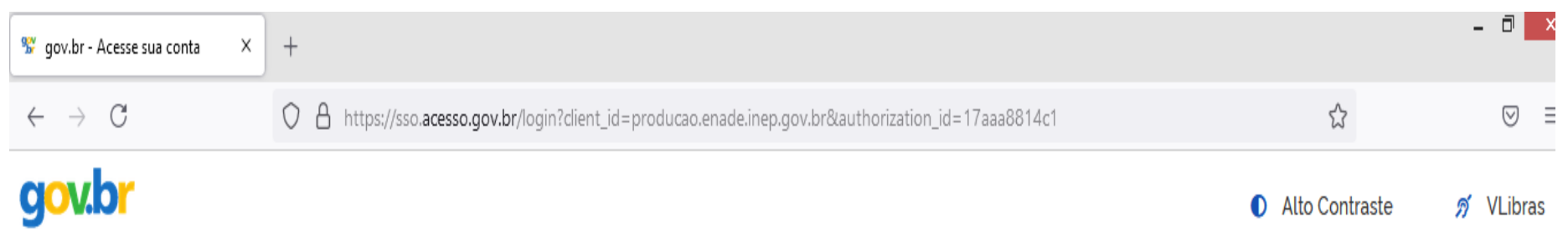

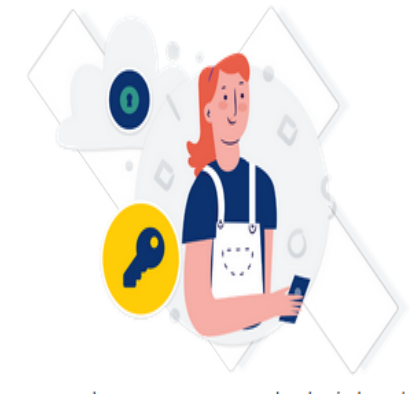

Digite sua senha para acessar o login único do governo federal.

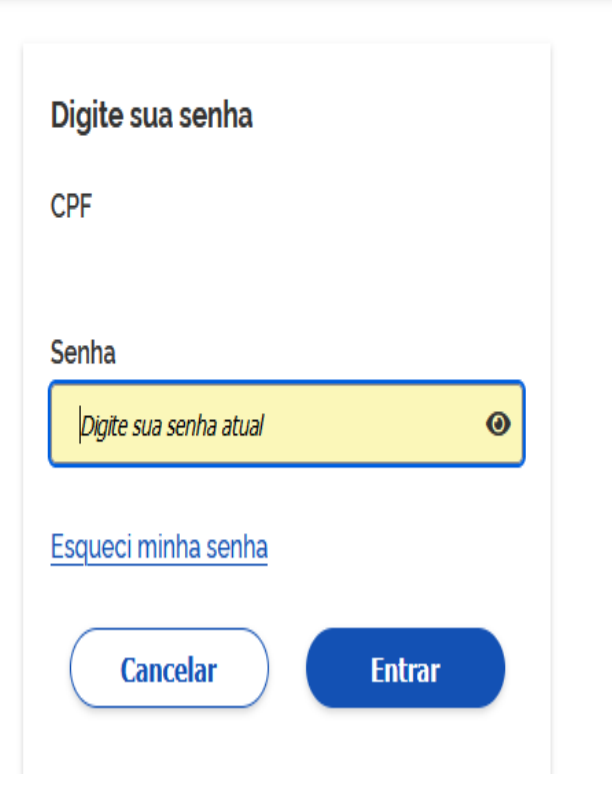

#### • Selecione o perfil "Coordenador"

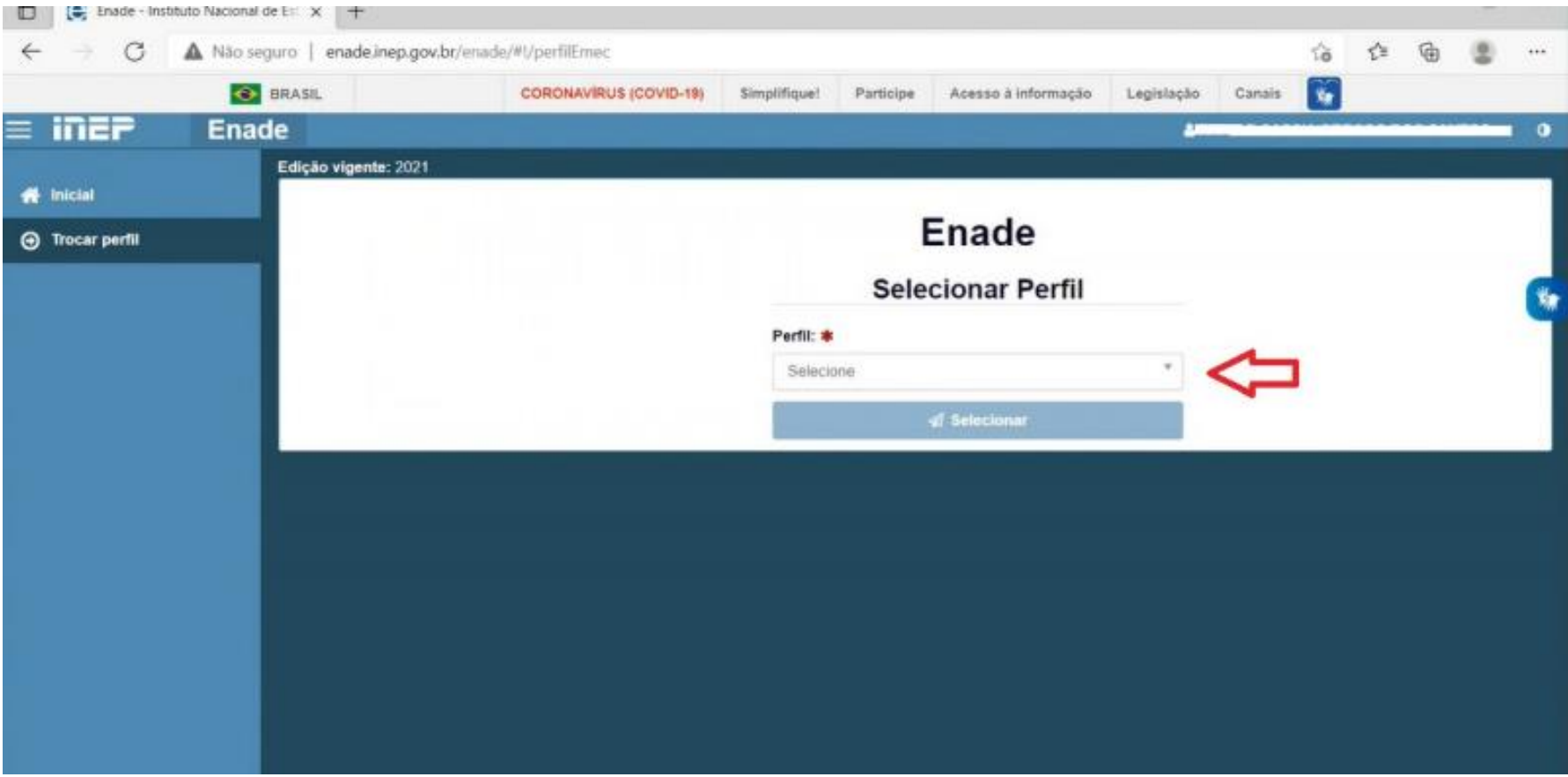

• Selecione a Instituição e o curso(listado por código e-MEC)

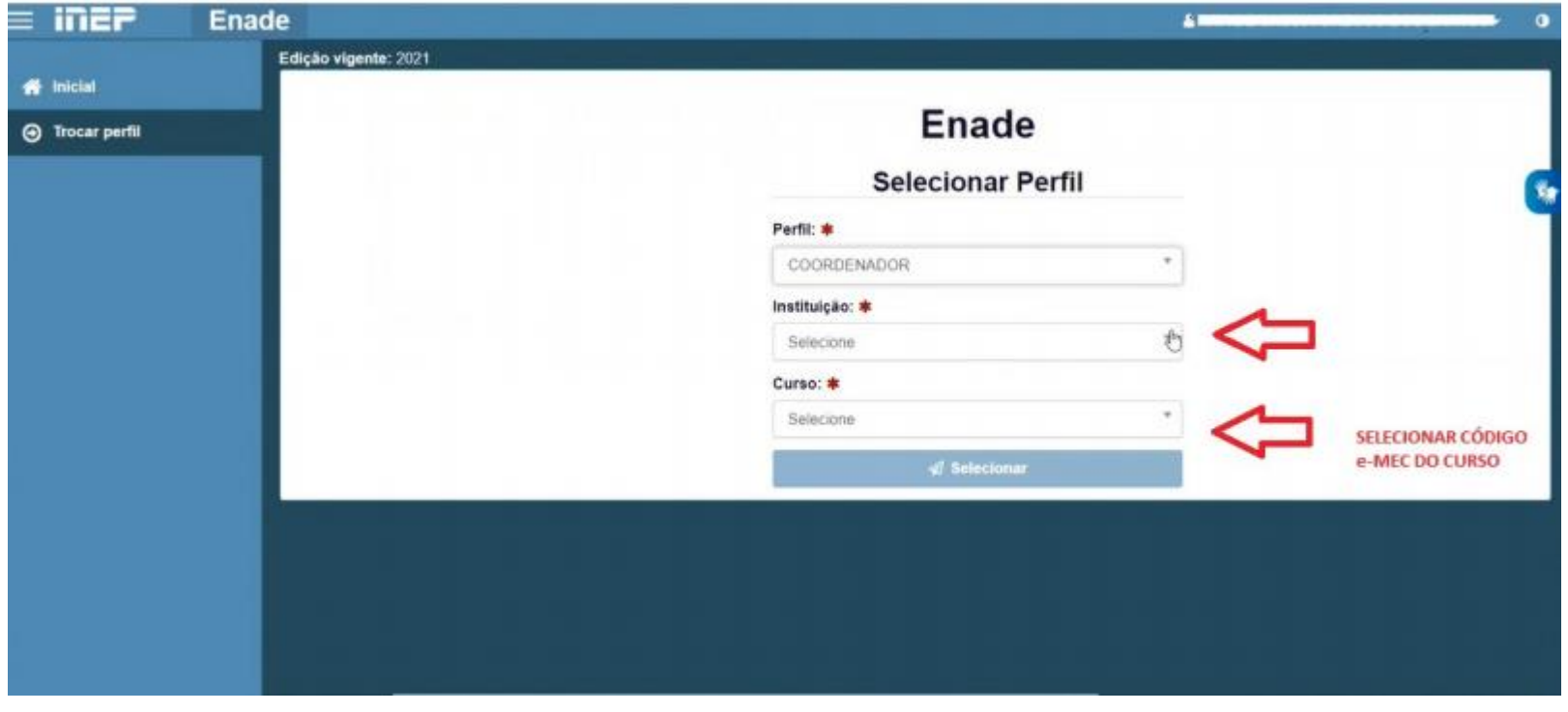

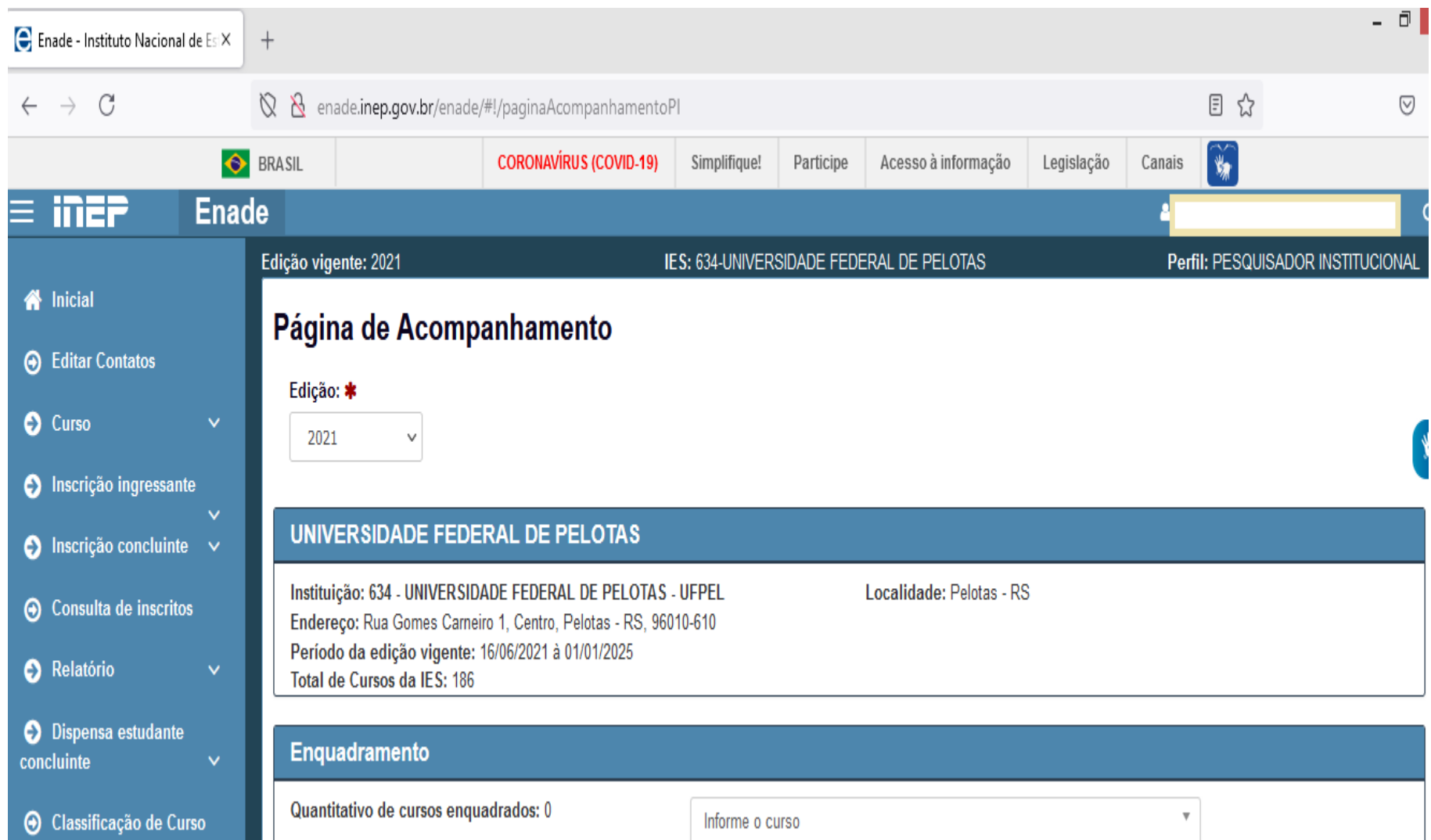